**Internal Training** 

### Imunes Trusted Execution Environment

#### **/** Content

- Introduction to Imunes TEE
- Security Architecture
- Setup and Operation
- App Development and Deployment
- Use Cases
- Resources

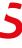

# Introduction to Imunes TEE

#### **IMUNES Trusted Execution Environment Functionality**

- Secure code execution
- Strong isolation of execution containers and instances
- Tamper-proof hardware platform validated to FIPS140-2 Level 3
- Input-output consistency guaranteed and verified with HSM-based hardware
- Highest availability due to cluster self-synchronization
- Integration with gRPC API and Java/C++ clients
- IMUNES guarantees that only the securely loaded executable free from tampering or malware is executed. The executable receives signed input and returns signed output.

#### **Hardware and Accessories**

- The contents of the package contains the following:
  - The Imunes TEE hardware with intact hardware seal;
  - a quick-start guide;
  - 1 power cable; and
  - 1 USB memory stick.

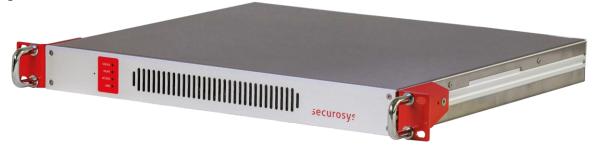

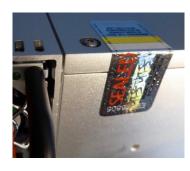

## / Security Architecture

#### **Roles and Access Control**

#### Genesis

- Setting up the Imunes TEE requires an initial activation code for the virtual "Genesis" smartcard and installation of the appropriate license
- The Genesis Role is tied to a specific Imunes TEE. It prevents that anyone but the legitimate owner may set up the device.
- The Genesis Role is received on a different delivery than the Imunes TEE. If for some reason the Imunes TEE has been replaced during delivery, the Genesis Role would not match with the Imunes TEE anymore.

#### Security Officer

- The SO Role provides access to high-privileged security functions
- The SO role is usually split over several employees, each of which are holding SO credentials for identification

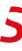

#### **Roles and Access Control**

#### User

- A User corresponds to an account with its own cryptographic storage (partition) on the Imunes TEE.
- Each user is only able to access his own executable and the partition attestation key.
- The number of users supported by the TEE depends on the specific model and its license options.
- A user is created by the SOs in direct physical interaction with the Imunes TEE.
- The User then may access the Imunes TEE through the network using his username and the matching user secret.

#### **/** Clustering

- An Imunes TEE can be deployed as a single unit or as cluster of multiple TEEs
- ✓ If set up in high-availability (HA) mode, the TEEs are clustered as Master and Clones while keeping themselves automatically synchronized
- If properly set up, maintenance in an HA cluster will not be noticed by the user clients.
  - Before starting a maintenance task on a specific device, the client connections need to be faded out by refusing new connections

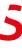

Name of the presentation

## / Setup and Operation

#### **/** Initial Setup

- Power-up the device and wait for the blue moving light to settle into four steady blue lights
  - This indicates completion of the power-up sequence and self-tests
- Connect a PC to the TEE's serial port. In your terminal application (like PuTTY or iTerm), set the connection parameters to speed 115'200 bps, 8 data bits, no parity bit, 1 stop bit.
- After connecting press <enter>. When you see the "Login password" prompt, type in the default password "ABCD".
- To launch the initial wizard, enter tee intial wizard
  - The wizard will lead through several initial configuration settings
- Details are described in the Imunes TEE User Manual (TEE\_UserGuide-v3.2\_UG\_E01.pdf)

Name of the presentation

#### **/** Operation

- The Imunes TEE can execute Java applications, which must follow a pre-defined format and be loaded to the TEE by a Security Officer.
- I The Business Application (BA) communicates with the TEE using the gRPC API.
- The API then communicates with the Java application itself using stdin and stdout.

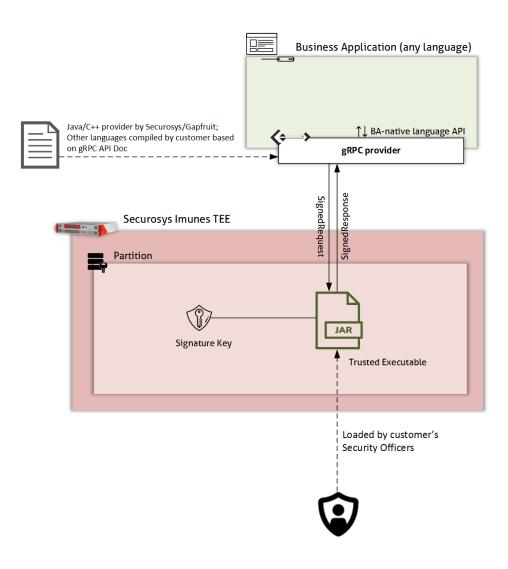

# App Development and Deployment

#### **/**Java

- The JAR must be compiled for Java version 9
- It must be named **app.jar** and put in a tar archive
- Put any other files that should be accessed from the code to the same tar archive
- ✓ TEE's internal JVM does only contain the following modules and native libraries:
  - java.base, java.logging, java.crypto.ec, java.xml, java.xml.crypto
  - libmanagement.so, libsunec.so

#### / WASM

- Alternatively, the executable to be loaded might be generated using the customer's favorite programming language and a WASM compiler
- ✓ To build the WASM binary from C source code, for example, proceed as follows:
  - Install the C-to-WASM compiler, for instance <a href="https://github.com/wasienv/wasienv">https://github.com/wasienv/wasienv</a>
  - Compile your C code: \$ wasicc app.c -o app.wasm
  - The application may also be compiled without installing a C-to-WASM compiler using the docker image at https://github.com/wasienv/wasienv/tree/master/docker:
    - \$ docker run --rm -v `pwd`: `pwd` wasienv/wasienv wasic++ `pwd`/app.c -o 'pwd'/app.was
- Like the Java application, the WASM application `app.wasm` has to be wrapped into a tar file

#### // Deployment

- Log in to the Imunes TEE
- Activate the Security Officer role
  - Type the command so in the console
  - Enter usernames and PINs of two security officers
- Type the command iexe in the console
- ✓ Put the single FAT32 partition formatted USB drive with your executable into the USB port
- Confirm

### / Use Cases

#### **Automated Approvals**

- Automated decision making and approvals, including
  - AML
  - Checking and updating of whitelist of recipients
  - determine the value of a crypto transaction and deciding on approval level

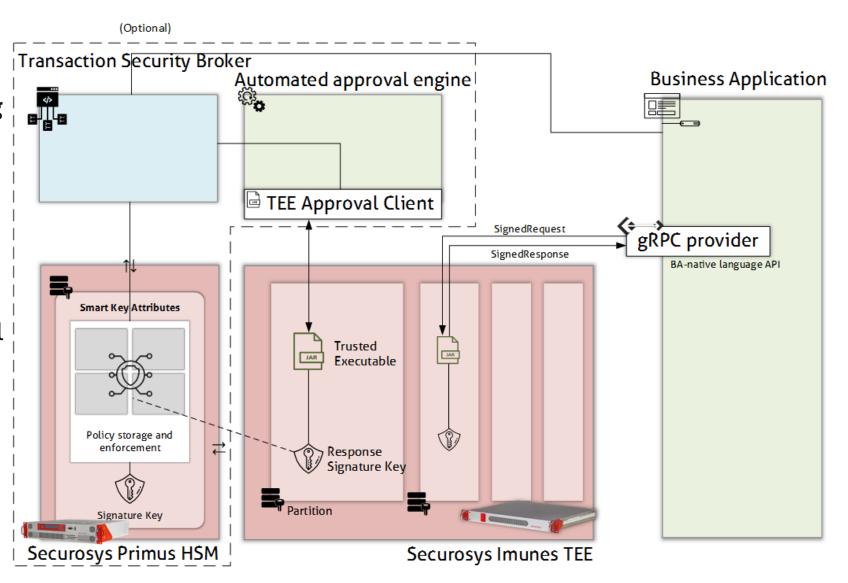

#### **Other Use Cases**

- ✓ To protect sensitive or highly regulated data, even while in use and extend cloud computing benefits to sensitive workloads
- To eliminate concerns when choosing cloud providers
- To protect intellectual property
- To collaborate securely with partners on new cloud solutions
- To protect data processed at the edge

## / Resources

#### Imunes TEE

#### Product Variants

|                             | IMUNES K2 | IMUNES K4 | IMUNES K16 |
|-----------------------------|-----------|-----------|------------|
| User partition              | 1         | 2         | 4          |
| Concurrent execution images | 2         | 2 x 2     | 4 x 4      |
| Code Storage                | 240 MB    | 480 MB    | 960 MB     |

#### Firmware Versions, Dev Environment and **Documentation**

- Current firmware versions:
  - V 3.2.1 (released)
  - V 3.3.1 (experimental)
    - Includes possibility to load executable via client
- Dev environments: Developer account set up and maintained by R&D
  - geneva.securosys.ch, V 3.2.1 (released)
  - zurich.securosys.ch, V 3.3.1 (experimental)
- / Docs:
  - Imunes TEE User Manual (TEE\_UserGuide-v3.2\_UG\_E01.pdf)
  - Imunes TEE Developer's Documentation (ImunesTEE\_DevDoc-v3.3-E1\_DRAFT.pdf)

### Thank you for your attention.

securosys